[Home](https://www.cu.edu/) > How to transfer the host role during a Zoom meeting

## [How to transfer the host role during a Zoom meeting](https://www.cu.edu/blog/tech-tips/how-transfer-host-role-during-zoom-meeting)  $\Box$

April 2, 2024 by [ES and UIS Communications](https://www.cu.edu/blog/tech-tips/author/110439) [2]

Imagine you are called away during a Zoom meeting and don't want to end the meeting for your whole team. In that case, you need to first transfer the role of host. Much like assigning a co-host, transferring the host role permits a different user to use host privileges, which includes starting or ending the meeting, allowing your meeting to continue without disruption after you leave the meeting room.

- 1. Start the meeting as the host.
- 2. In the meeting controls, click Participants.

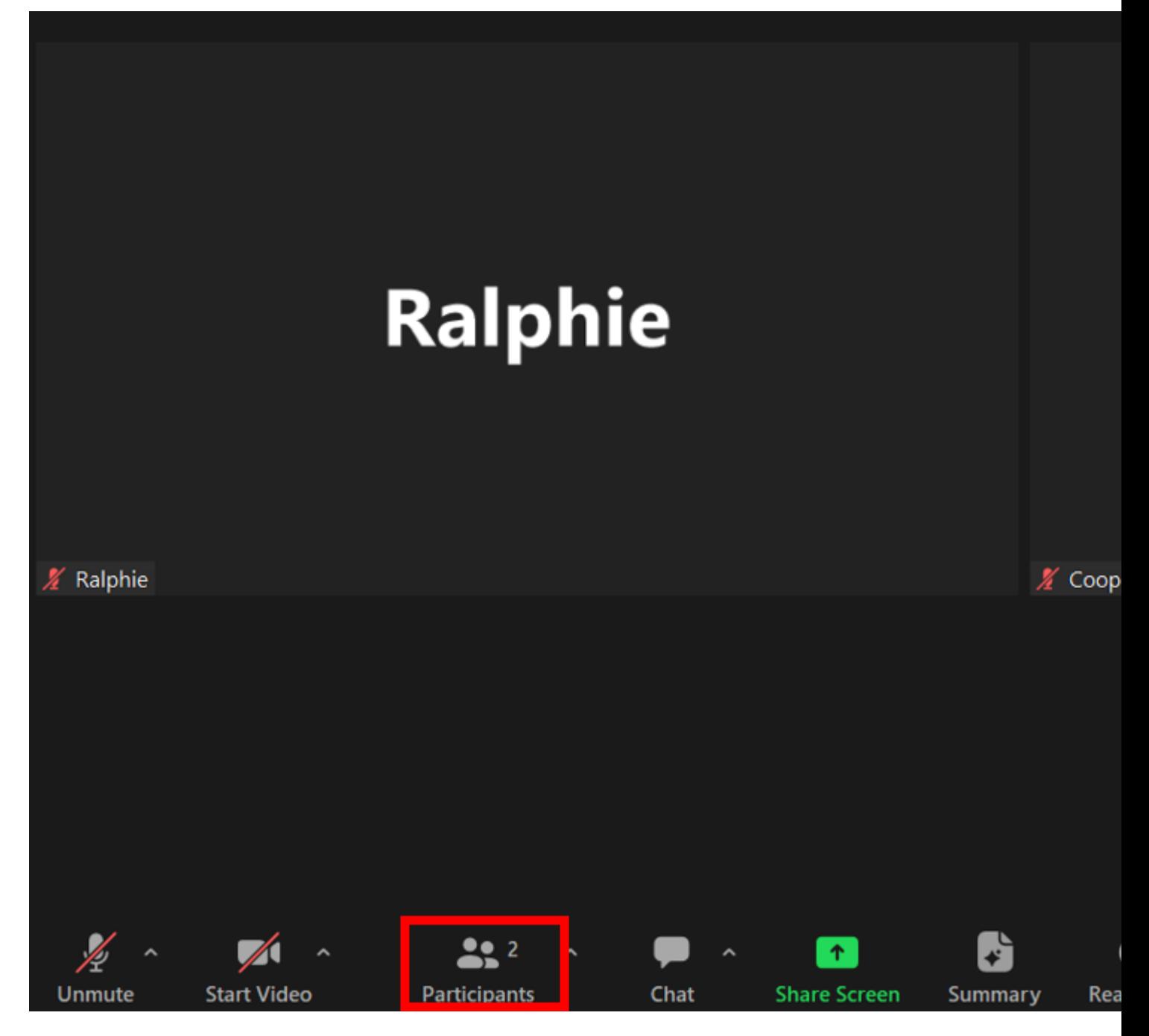

**3.** Hover over the name of the participant you want to transfer the host role to, and select the **More** icon (three horizontal dots).

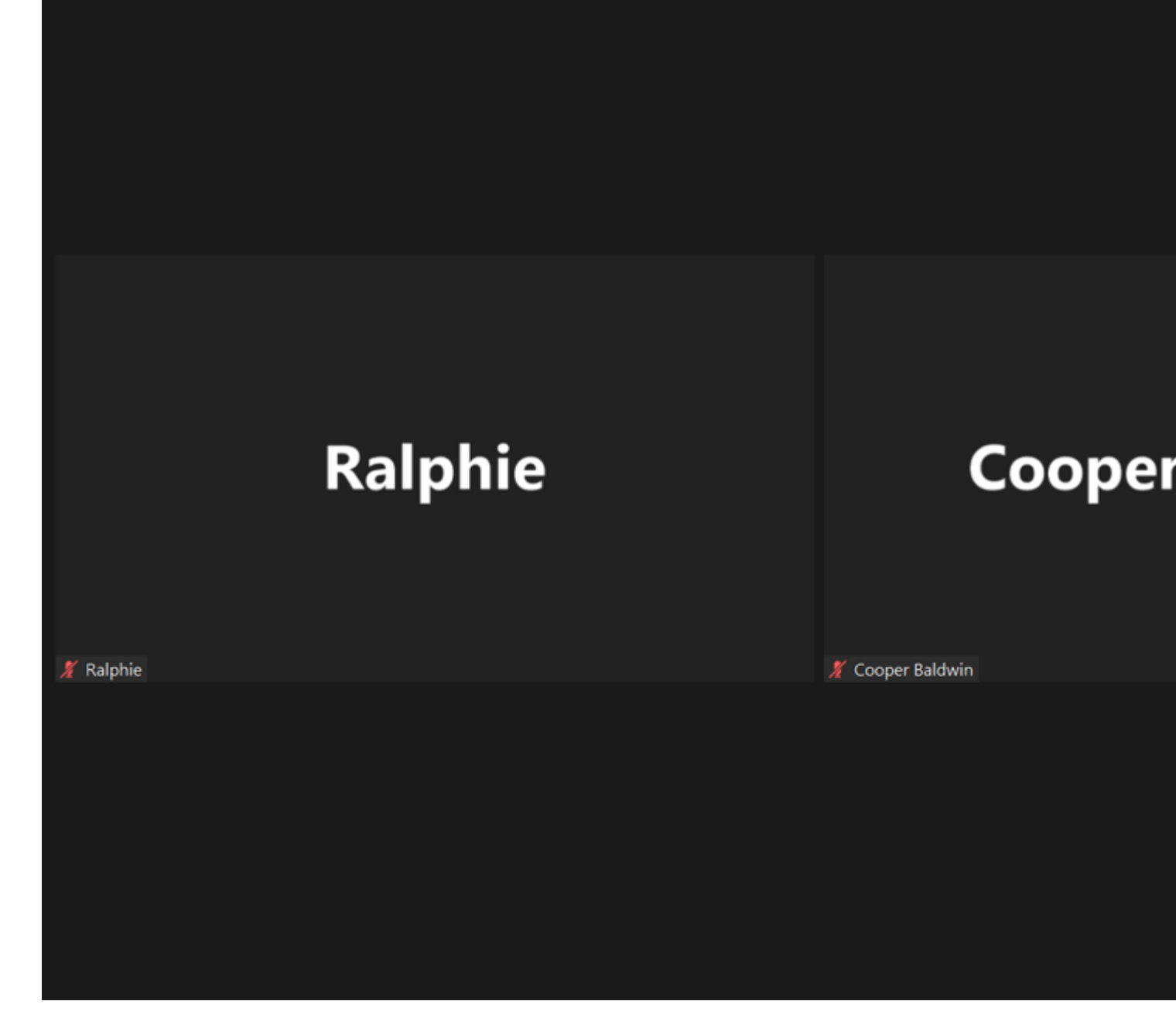

**4.** Click **Make Host**.

5. Select Yes to confirm your host role change.

6. Once the role has been transferred, the new host will have host control of the meeting.

[Zoom](https://www.cu.edu/blog/tech-tips/tag/zoom) [3] Display Title: Source URL: <https://www.cu.edu/blog/tech-tips/how-transfer-host-role-during-zoom-meeting>

Links

[\[1\] https://www.cu.edu/blog/tech-tips/how-transfer-host-role-during-zoom-meeting](https://www.cu.edu/blog/tech-tips/how-transfer-host-role-during-zoom-meeting) [\[2\] https://www.cu.edu/blog/tech-tips/author/110439](https://www.cu.edu/blog/tech-tips/author/110439) [\[3\] https://www.cu.edu/blog/tech-tips/tag/zoom](https://www.cu.edu/blog/tech-tips/tag/zoom)